## Unable to add or control KE from Ubuntu20.04

Issue: We can install CCKM Linux version but it cannot add or control KE. Cause: TLS1.0 and TLS1.1 are added to disabled algorithm in default.jre Solution: Remove TLS1.0 and TLS1.1 from disabled algorithm in "java.security" In below example we installed default jre:

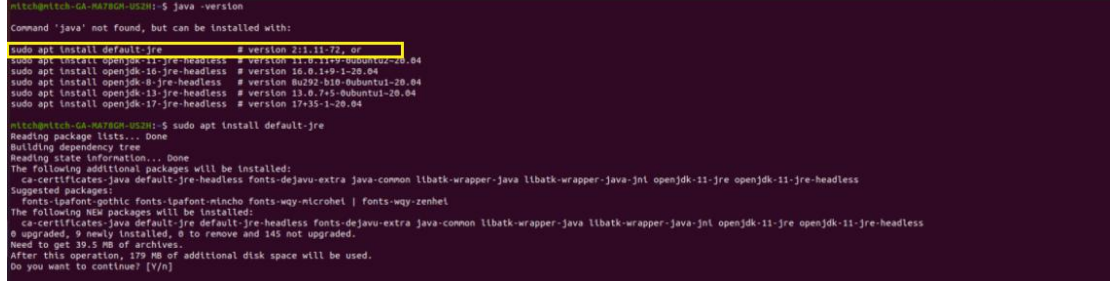

Version:

## mitch@mitch-GA-MA78GM-US2K<br>openJOK Runtime Environmer<br>OpenJDK Runtime Environmer<br>OpenJDK 64-Bit Server VM ( ironment (build 11.0.11+9-Ubuntu-0ubuntu2.20.04)<br>er VM (build 11.0.11+9-Ubuntu-0ubuntu2.20.04, mixed mode, sharing)

We can modify java.security by below steps:

1. login as root by: sudo -i

2. The file "java.security" is located in /etc/java-11-openjdk/security

3. Edit the file by "sudo gedit java.security" and remove TLSv1 and TLSv1.1 from disabledAlgorithm. In the example we first copy and remark(#) the original codes(labeled in blue), then remove them on active codes(labeled in green).

4. Save the file and reboot the server.

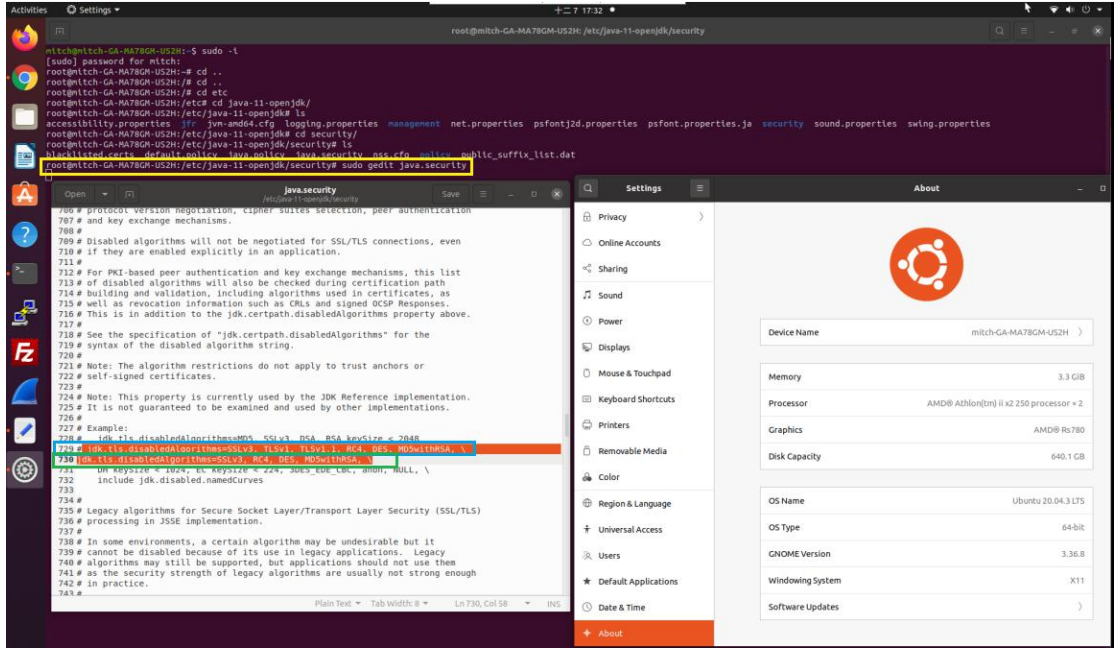

5. After the server reboot, you should able to add and control KE now:

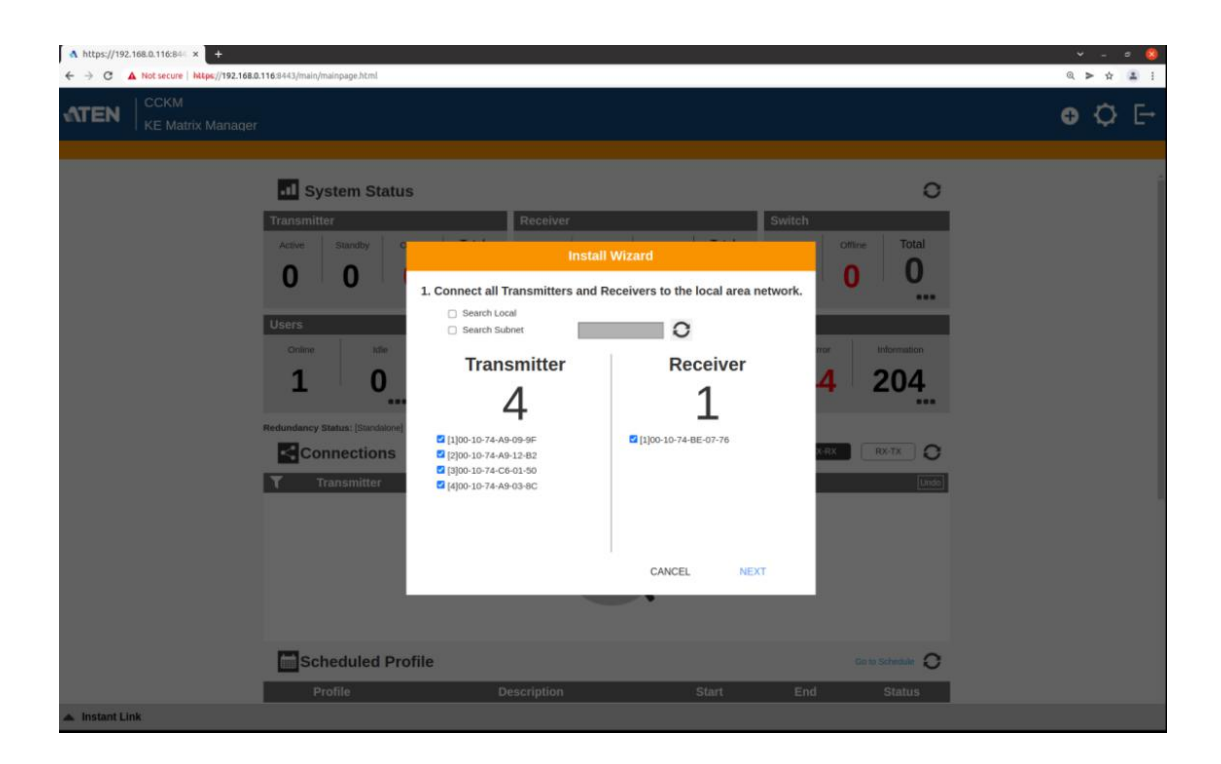